**[卢斌](https://zhiliao.h3c.com/User/other/0)** 2008-06-20 发表

### **H3C TOPVIEW作为纯语音终端的典型配置**

#### **一、 组网需求:**

TOPVIEW是一款软件的视频会议终端,但是也可以去除视频能力只使用语音功能,和 XE200/2000语音服务器配合实现各种语音功能。

**二、 组网图:**

无

# **三、 配置步骤:**

TOPVIEW BASE版本从F5612版本开始就具备关闭视频能力集的功能,默认的情况下 是开启的,在一些情况下可能需要关闭能力集来实现和语音设备的互连互通,以下为 注册到使用路由模式的XE200下的典型配置:

1、启动TOPVIEW,注册到DSU,配置H323 ID为TOPVIEW,E164号码 为"86760922":

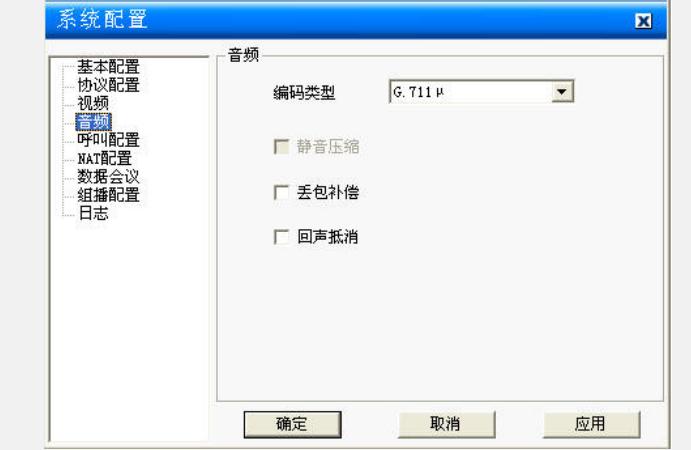

2、TOPVIEW选择和现场语音系统一致的音频编码方式,如测试中使用的是G711U的音 频:

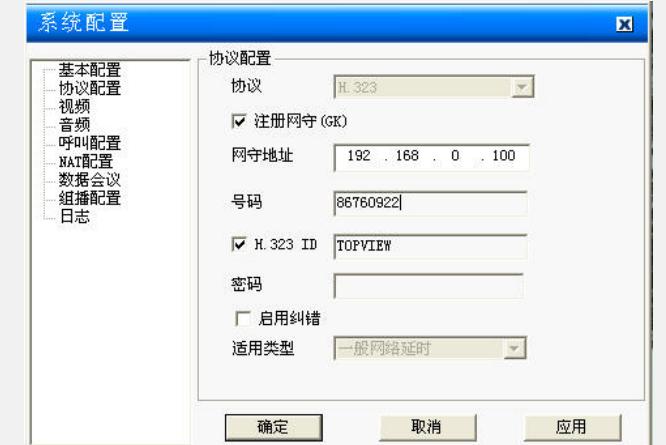

3、关闭TOPVIEW的视频能力集:

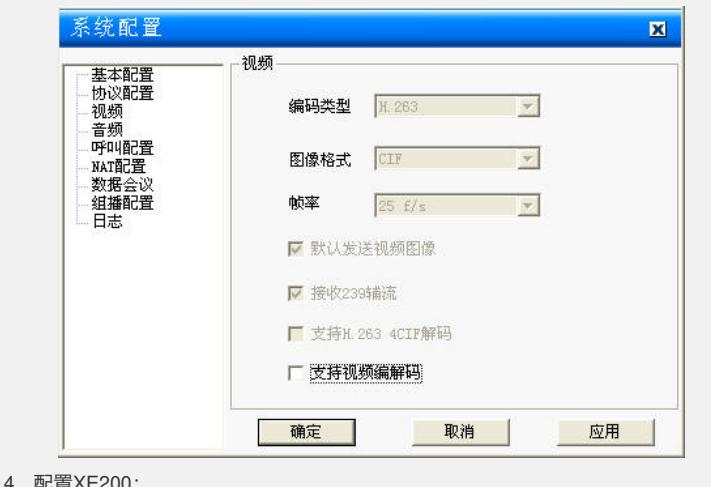

## 4、配置XE200:

Sys //进入配置模式

Location-server //进入LS视图 Gateway TOPVIEW //为topview添加一个网关类型 Dynamic-ip enable //设置为动态IP地址 Device-type h323 //设置类型为H323设备

Codec audio pcmu //设置使用PCMU的编码类型

Quit Save

5、完成配置后,TOPVIEW和注册到XE的VG下挂PSTN电话互通正常。

## **四、 配置关键点:**

- 1、TOPVIEW BASE版本必须要有DSU的支持;
- 2、TOPVIEW只有在F5612版本及以后才能关闭视频能力集;

3、只有在XE200/2000在路由模式下才需要关闭TOPVIEW的视频能力集,如果为重定 向模式则不需要关闭;

4、TOPVIEW暂不支持二次拨号等功能。